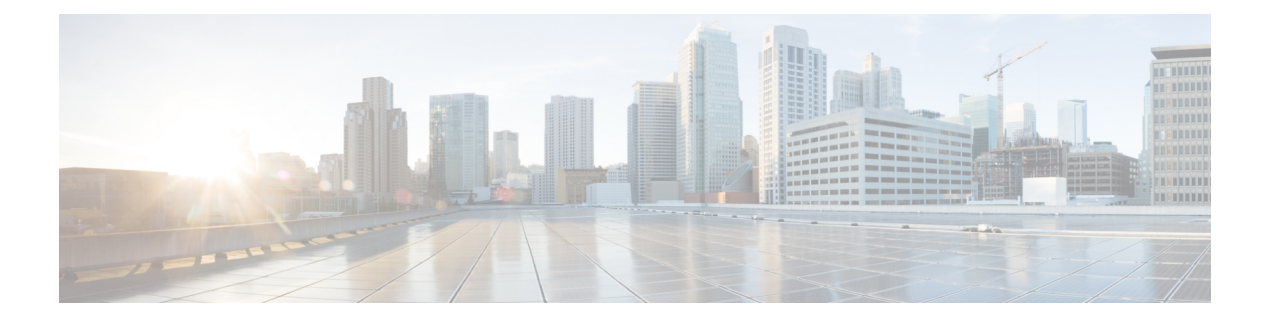

## **802.11r BSS Fast Transition**

- 802.11R 高速移行について (1 ページ)
- 802.11R 高速移行の制約事項 (3 ページ)
- 802.11r 高速移行の監視 (CLI) (3 ページ)
- Dot1x セキュリティ対応 WLAN での 802.11r BSS 高速移行の設定(CLI) (4 ページ)
- オープン WLAN での 802.11r 高速移行の設定 (GUI) (5 ページ)
- オープン WLAN での 802.11r 高速移行の設定 (CLI) (6 ページ)
- PSK セキュリティ対応 WLAN での 802.11r 高速移行の設定(CLI) (7 ページ)
- 802.11r 高速移行の無効化 (GUI) (8 ページ)
- 802.11r 高速移行のディセーブル (CLI) (8 ページ)

### **802.11R** 高速移行について

高速ローミングの IEEE 標準である 802.11r では、対応するクライアントがターゲット アクセ ス ポイントにローミングする前でも、新しい AP との最初のハンドシェイクが実行される、 ローミングの新しい概念が導入されています。この概念は高速移行と呼ばれます。最初のハン ドシェイクによって、クライアントとアクセス ポイントは Pairwise Transient Key(PTK)を事 前に計算できます。これらの PTK キーは、クライアントが再アソシエーション要求に応答す るか、新しいターゲット アクセス ポイントとの交換に応答した後で、クライアントと AP に 適用されます。

FT キー階層は、クライアントが各 AP での再認証なしで、AP 間の高速 BSS 移行ができるよう に設計されています。WLAN 設定には、FT(高速移行)と呼ばれる、新しい認証キー管理 (AKM)タイプが含まれています。

### クライアント ローミング

クライアントが FT プロトコルを使用して現在の AP からターゲット AP に移動する場合、メッ セージ交換は次のいずれかの方法を使用して実行されます。

• Over-the-Air:クライアントは、FT 認証アルゴリズムを使用する IEEE 802.11 認証を使用 して、ターゲット AP と直接通信を行います。

• Over-the-Distribution System (DS): クライアントは、現在の AP を介してターゲット AP と通信します。クライアントとターゲット AP との通信は、クライアントと現在の AP の 間の FT アクション フレームで実行されてから、デバイスによって送信されます。

図 **<sup>1</sup> : Over–the–Air** クライアント ローミングが設定されている場合のメッセージ交換

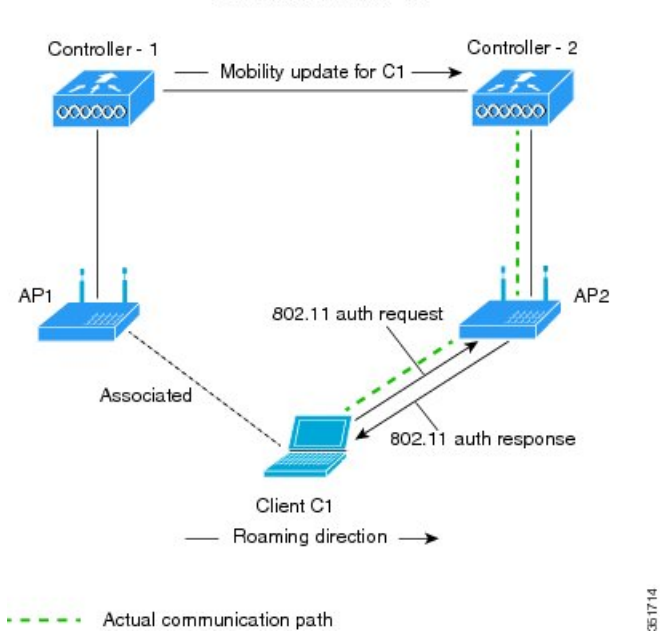

MOBILITY DOMAIN - M1

図 **2 : Over–the–DS** クライアント ローミングが設定されている場合のメッセージ交換

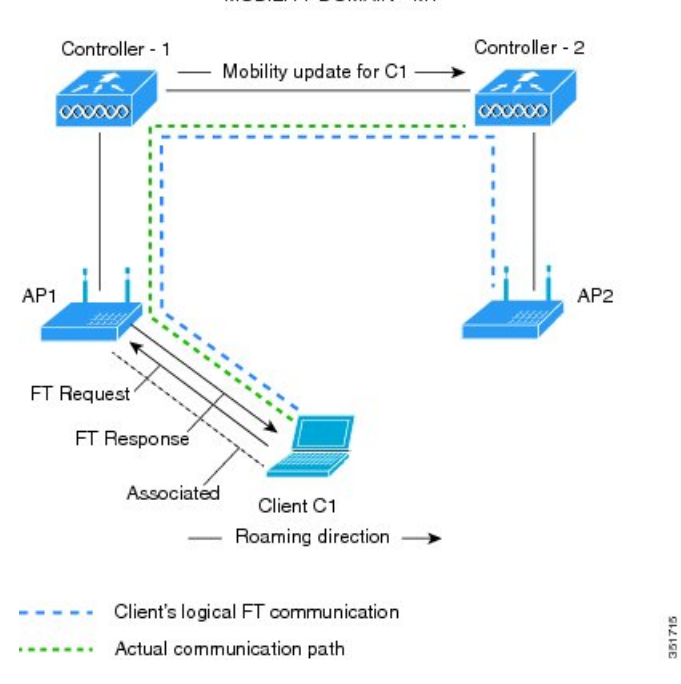

MOBILITY DOMAIN - M1

## **802.11R** 高速移行の制約事項

- EAP LEAP 方式はサポートされません。
- •トラフィック仕様 (TSPEC) は802.11r高速ローミングではサポートされません。したがっ て、RIC IE の処理はサポートされません。
- WAN リンク遅延がある場合、高速ローミングも遅延します。音声またはデータの最大遅 延を確認する必要があります。Cisco WLC は、Over-the-Air と Over-the-DS のどちらの方式 でもローミング時に 802.11r 高速移行の認証要求を処理します。
- レガシー クライアントは、Robust Security Network Information Exchange(RSN IE)の解析 を担当するサプリカントのドライバが古く、IE内の追加AKMを認識しない場合、802.11r が有効にされている WLAN にアソシエートできません。この制限のため、クライアント は、WLAN にアソシエーション要求を送信できません。ただし、これらのクライアント は、非 802.11r WLAN とアソシエートできます。802.11r 対応クライアントは、802.11i と 802.11r の両方の認証キー管理スイートが有効になっている WLAN で 802.11i クライアン トとしてアソシエートできます。

回避策は、レガシー クライアントのドライバを新しい 802.11r AKM で動作できるように するか、アップグレードすることです。これにより、レガシー クライアントは 802.11r 対 応 WLAN と正常にアソシエートできます。

もう1つの回避策は、同じ名前で異なるセキュリティ設定(FTおよび非 FT)の2つの SSID を持つことです。

- 高速移行のリソース要求プロトコルは、クライアントがこのプロトコルをサポートしてい ないため、サポートされません。また、リソース要求プロトコルはオプションのプロトコ ルです。
- サービス不能 (DoS)攻撃を回避するため、Cisco WLC では、異なる AP と最大 3 つの高 速移行ハンドシェイクが可能です。
- 非 802.11r 対応デバイスは FT 対応 WLAN にアソシエートできなくなります。
- 802.11r FT + PMF は推奨されません。
- FlexConnect 導入には 802.11r FT Over-the-Air ローミングをお勧めします。

## **802.11r** 高速移行の監視(**CLI**)

次のコマンドを使用して、802.11r の高速移行を監視できます。

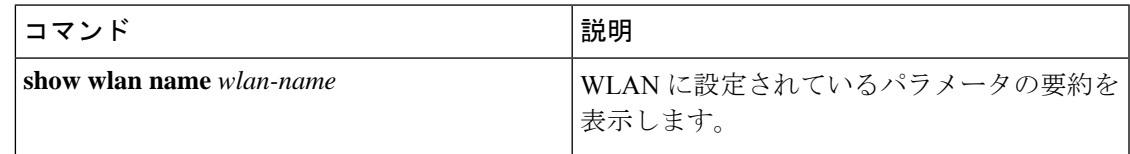

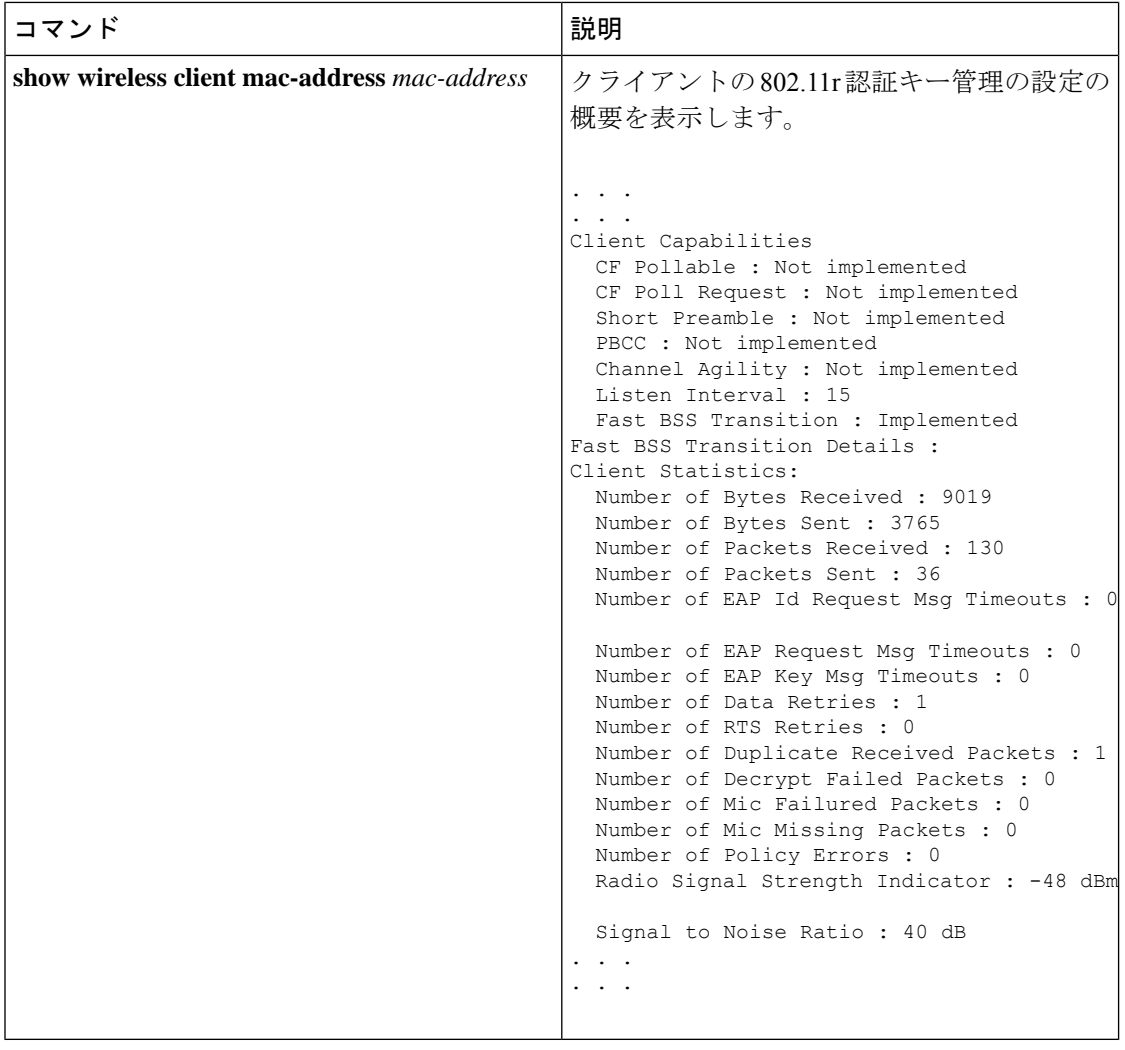

# **Dot1x** セキュリティ対応 **WLAN** での **802.11r BSS** 高速移行 の設定(**CLI**)

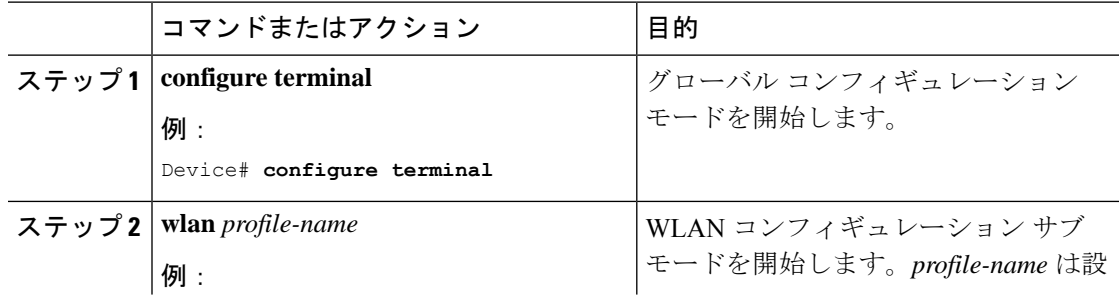

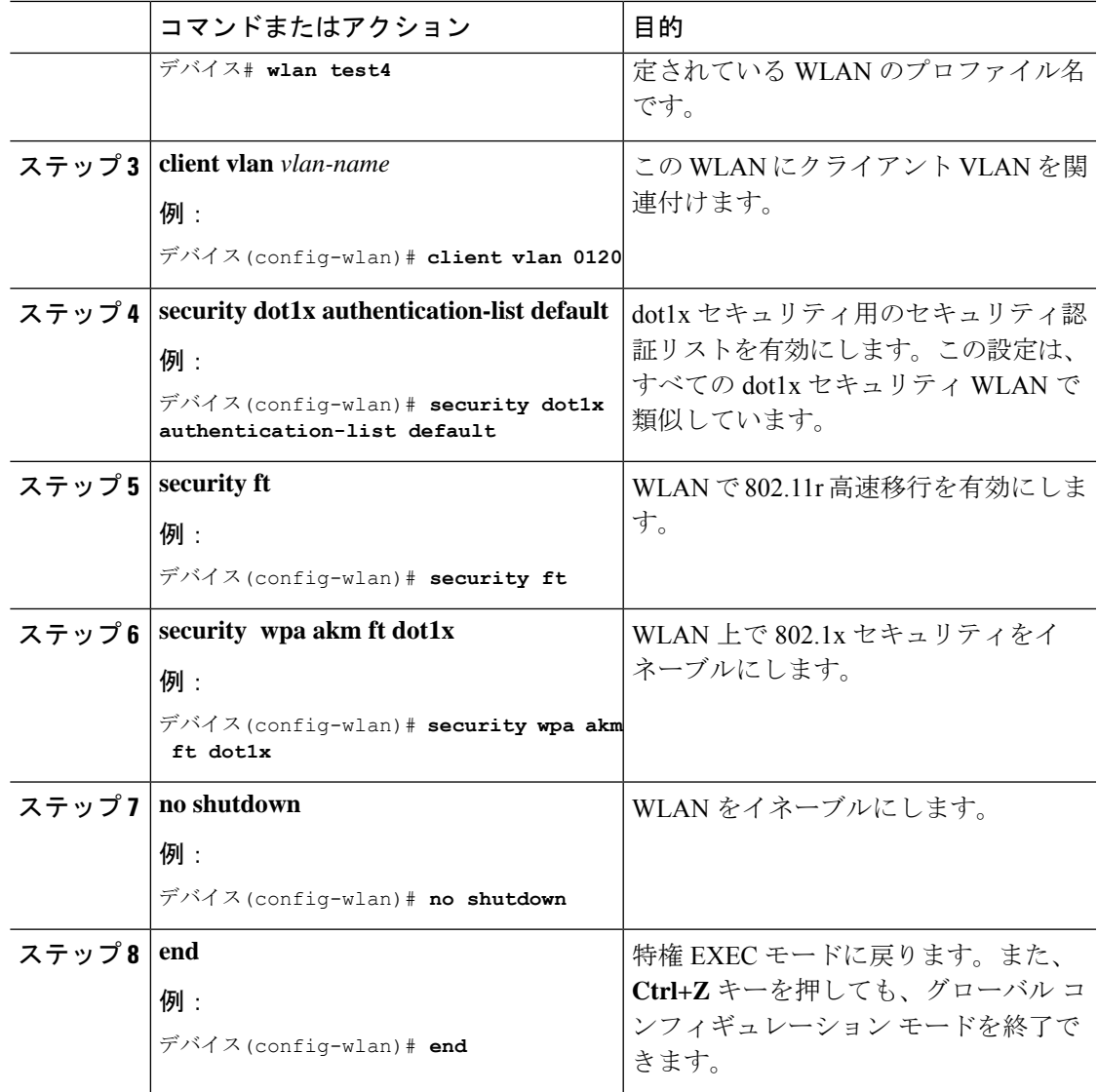

# オープン **WLAN** での **802.11r** 高速移行の設定(**GUI**)

- ステップ **1 [Configuration]** > **[Tags & Profiles]** > **[WLANs]** を選択します。
- ステップ **2** [Add] をクリックして WLAN を作成します。 [Add WLAN] ページが表示されます。
- ステップ **3 [Security]** > **[Layer2]** タブで、AP 間の [Fast Transition] の適切なステータスを選択します。

ステップ **4** [Save & Apply to Device] をクリックします。

## オープン **WLAN** での **802.11r** 高速移行の設定(**CLI**)

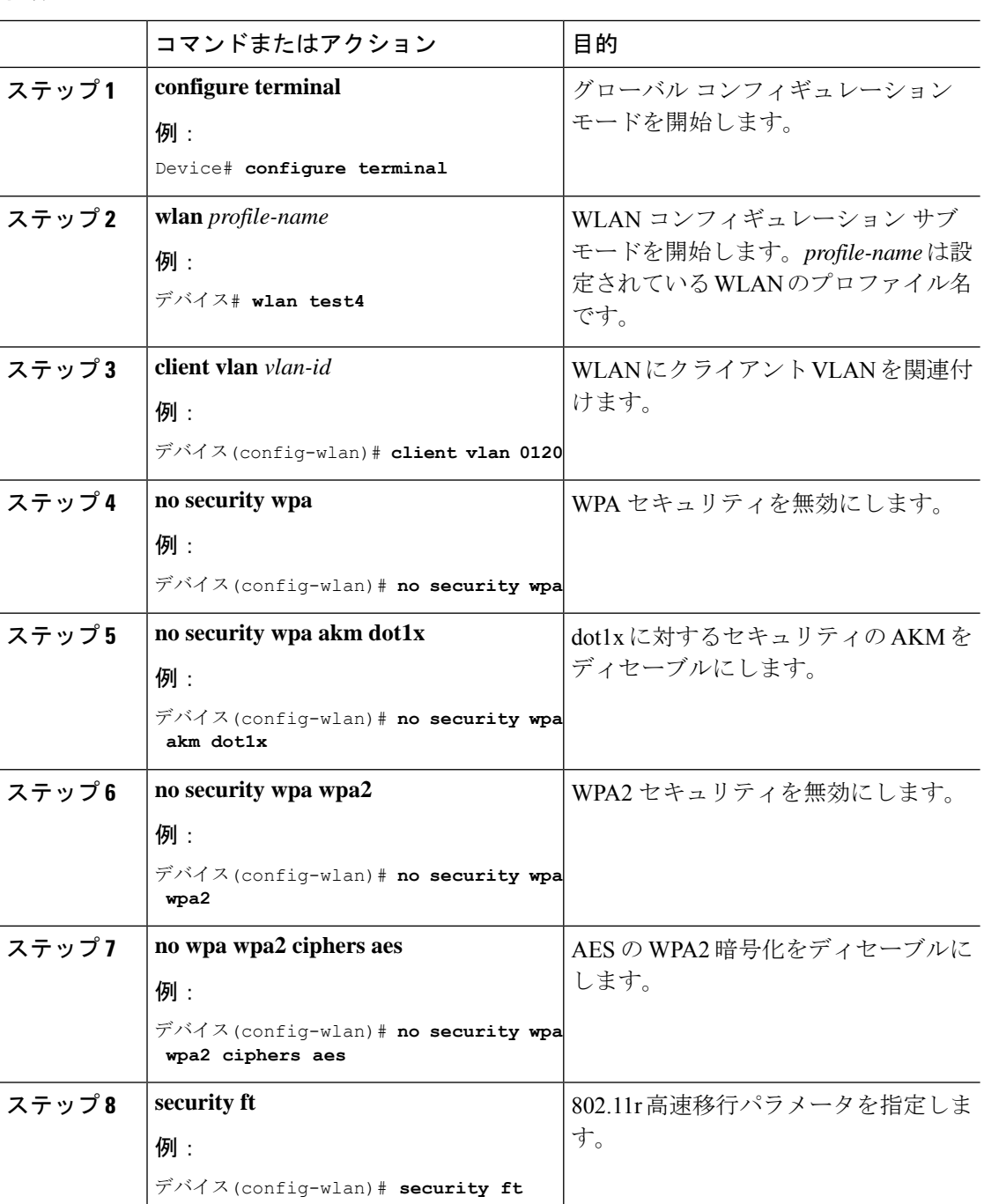

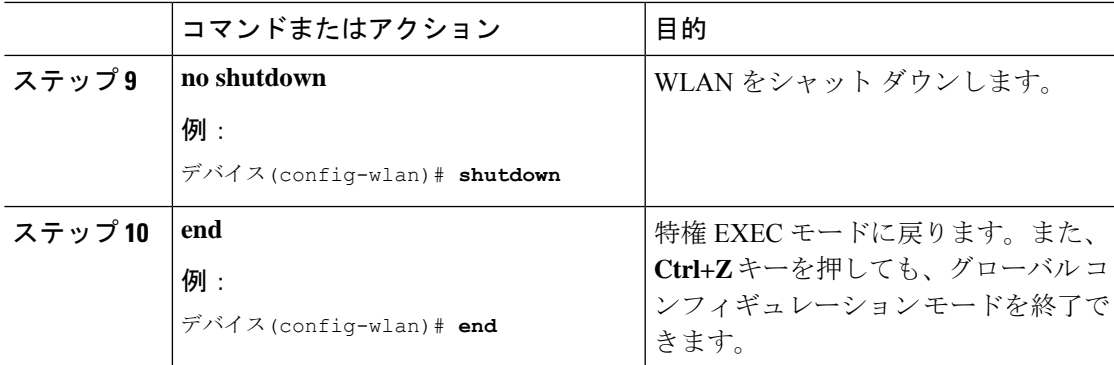

# **PSK** セキュリティ対応 **WLAN** での **802.11r** 高速移行の設定 (**CLI**)

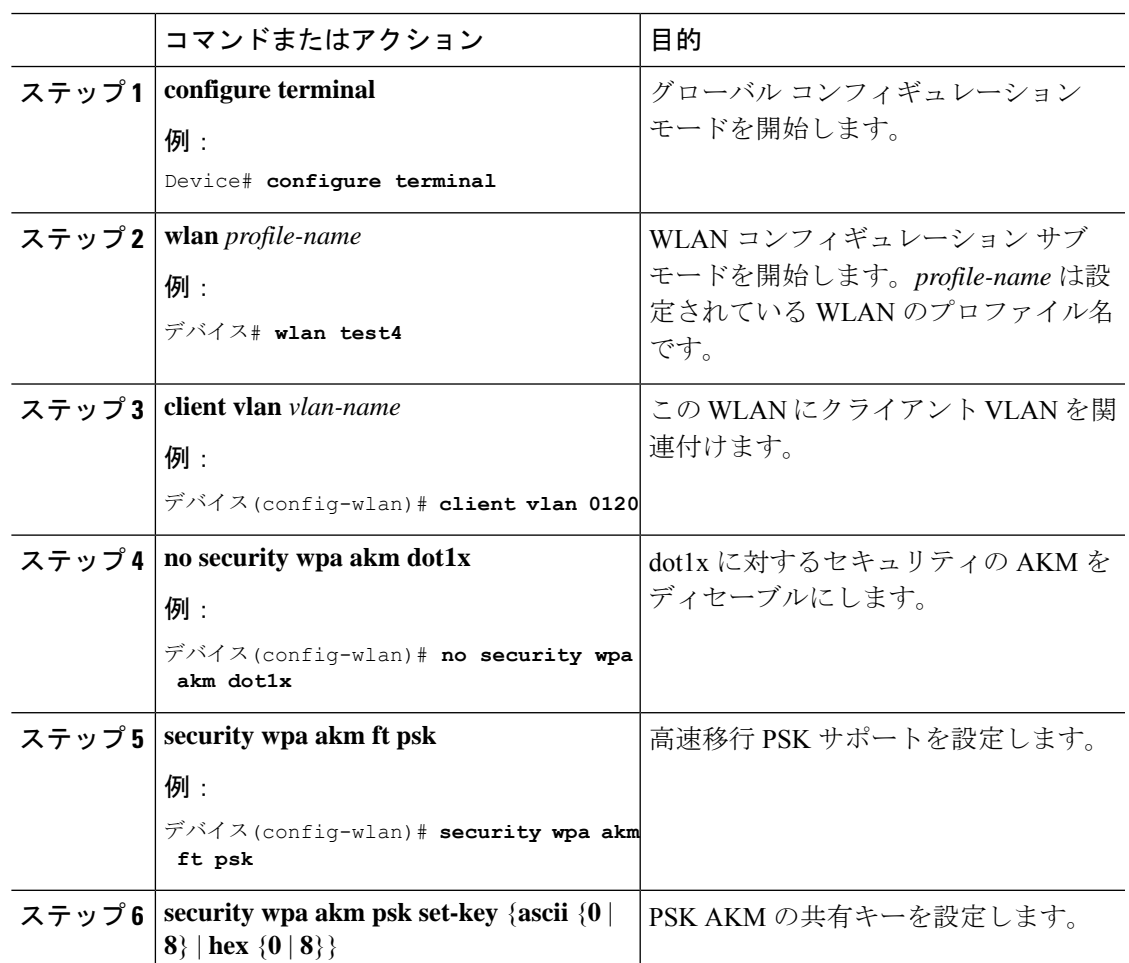

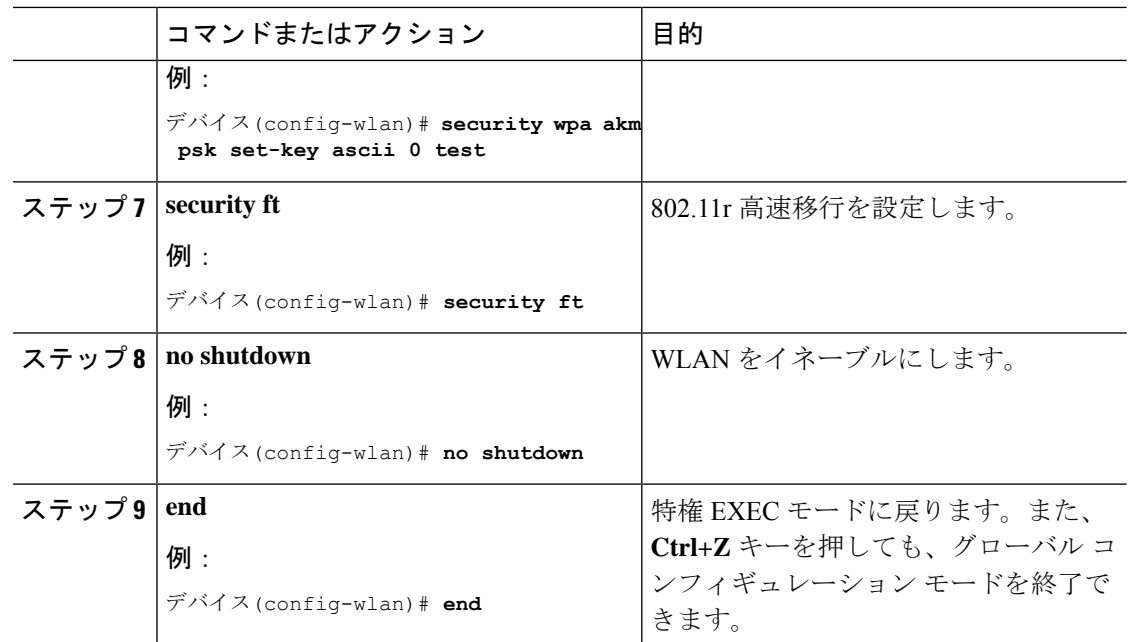

## **802.11r** 高速移行の無効化(**GUI**)

### 手順

- ステップ **1 [Configuration]** > **[Tags & Profiles]** > **[WLANs]** を選択します。
- ステップ **2** [WLANs] ページで、WLAN 名をクリックします。
- ステップ **3** [Edit WLAN] ウィンドウで **[Security]** > **[Layer2]** タブをクリックします。
- ステップ **4** [Fast Transition] ドロップダウンリストから [Disabled] を選択します。
- ステップ **5** [Update & Apply to Device] をクリックします。

## **802.11r** 高速移行のディセーブル(**CLI**)

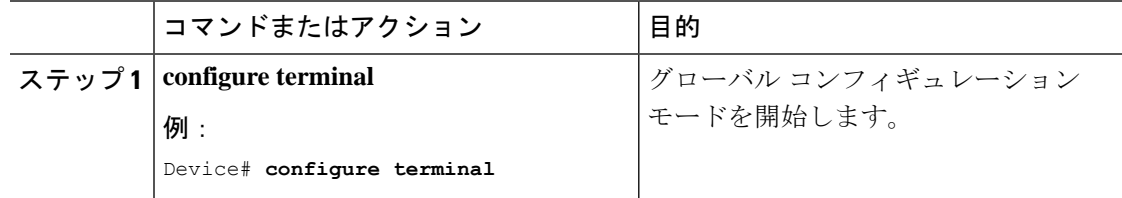

 $\mathbf{l}$ 

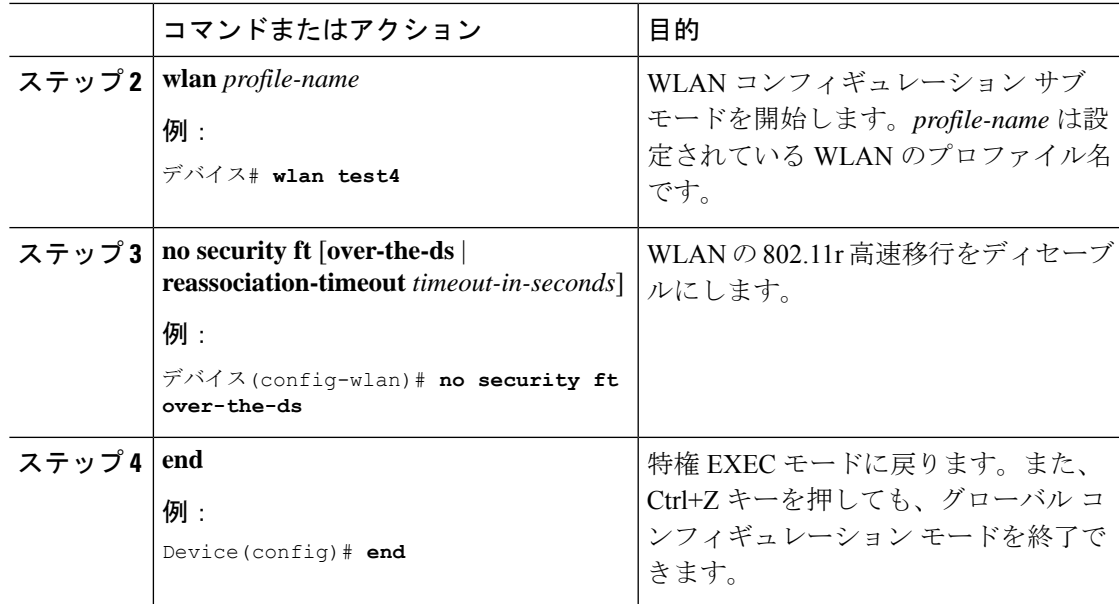

I

翻訳について

このドキュメントは、米国シスコ発行ドキュメントの参考和訳です。リンク情報につきましては 、日本語版掲載時点で、英語版にアップデートがあり、リンク先のページが移動/変更されている 場合がありますことをご了承ください。あくまでも参考和訳となりますので、正式な内容につい ては米国サイトのドキュメントを参照ください。